## **IPHONE CAMERA VIDEO TUTORIALS: (1/10/24))**

Below are eleven videos that cover the main points on **how to use your iPhone camera:**

**Videos A and B are comprehensive reviews** of all iPhone camera functions. Video A is 76 minutes long while Video B is 18 minutes long. If you have time watch A, but B will give you the basics. I have provided a breakdown of topics within the videos to expedite your review of particular subjects.

**Video C** specifically covers the **iPhone 14 Pro and 14 Pro Max Cameras**.

**Videos D-F** cover the **CAMERA APP** specific to the **Pro and ProMax models of the iPhone13 and 12.** 

**Videos G thru K** cover **Settings, Lens Selection, and Portrait, Night, and Pano Modes.** 

**A. iPhone Camera App** A complete overview of iPhone Camera operation. Provided courtesy of **Phillip Pensabene and the iDevices SIG of the Computer Club. Click link below** to view the January 2021 iDevices SIG VIDEO: (Camera App tutorial starts at 4 minutes and 08 seconds into video)

## **<https://youtu.be/yx8VfrE4Q6A> 76:30**

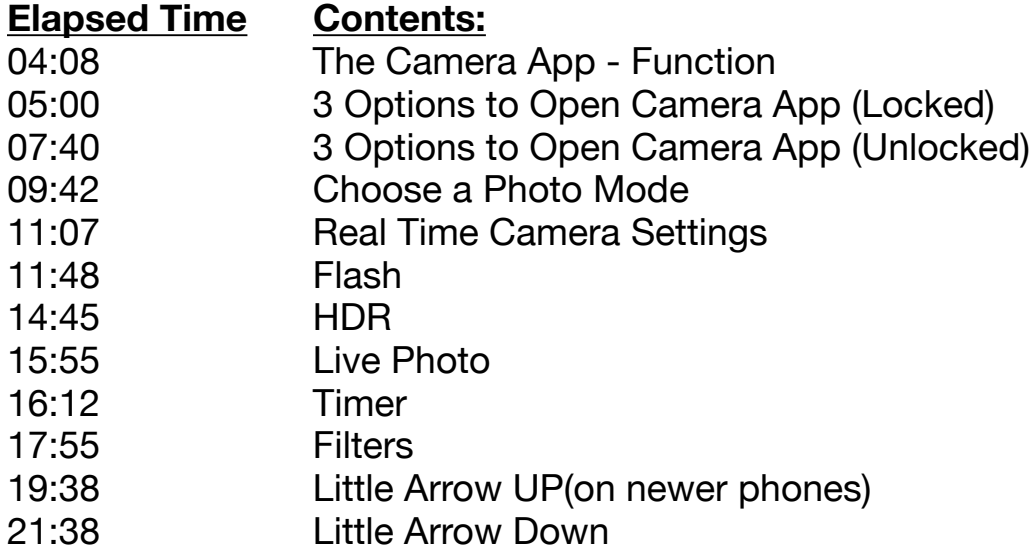

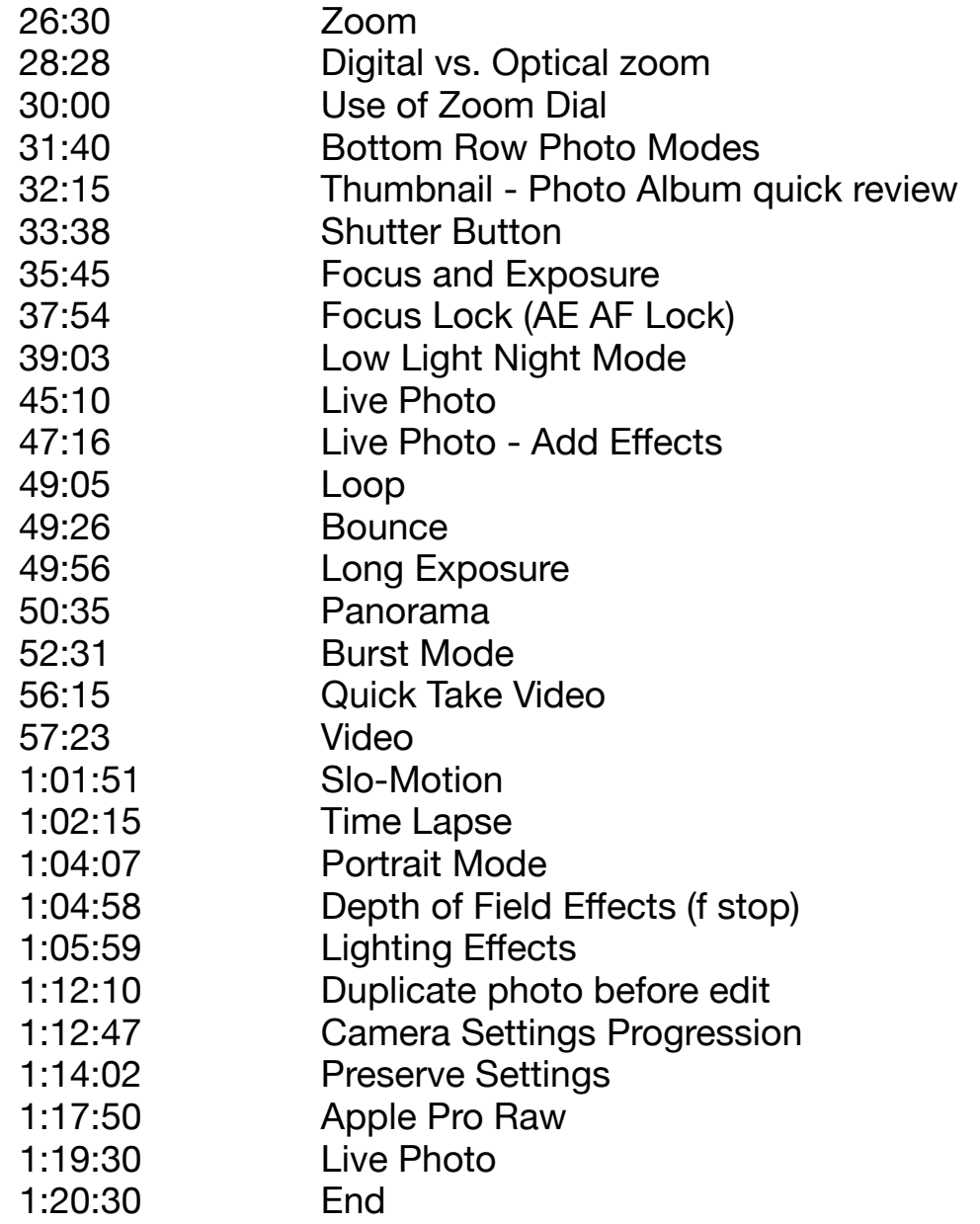

### **B. Get To Know The iPhone Camera App - iPhone Photo Academy**

## **<https://youtu.be/rfGdIDg5QJc> 17:49**

- Shutter Button press gently
- Preview Image on lower right
- < Back button/chevron to return to camera app
- Selfie Button, switches between back and front cameras
- Three Cameras/Lenses: .5, 1X, 2 or 2.5 (Plus & Pro Models)
- Portrait Mode
- Pano Mode
- Photo Mode
- Video Mode and resolution selection
- SloMo Mode slow down movement of subject
- Time Lapse Mode Speed up movement of subject
- Flash Icon White = Auto: Off mode
- Live Photo Icon- Auto = On
- Hidden Menu Icon < touch icon or swipe up on screen
- Flash 3 Options: Auto, On or Off
- Live Photo 3 Options: Auto, On or Off
- Aspect Ratio 3 Options: Square, 4:3 or 16:9
- Exposure +/- 2 (scale display at upper left corner)
- Self timer 3 Options: Timer Off, 3 seconds or 10 seconds
- Filters

#### **How To Use The iPhone 15 & 15 Pro Camera Tutorial - Tips, Tricks & Features** <https://youtu.be/oEGIA7m1YYw?si=Wh5kKSkCm0EI3sAV>

**Chapters - How To Use The iPhone 15 Pro Max Camera Tutorial 00:00 Intro 55 Best Way To Hold Your iPhone for Photos 55 Tap to focus, exposure and Lock the Focus (AE/AF Lock) 40 Optical Zoom and Digital Zoom 45 How to Turn on iPhone Camera Flash 00 How to Use Live Photos On The iPhone 15 Pro Max 05:05 Photographic Styles, Photo Styles & Exposure 06:16 How to Set a Camera Timer and Live Filters 07:09 How To Switch To The Front-Facing Camera 07:37 How To Use Portrait Mode On The iPhone 15 Pro Max 10:13 How To Record Videos and Use Action Mode 57 How To Edit Videos on The iPhone 15 31 Cinematic Video Tutorial 31 Slow-Mo Slow Motion Video 56 Time-Lapse 44 Pano Panoramic Photos Tutorial 17:33 iPhone Camera Settings**

**17:50 Video Settings 19:09 How To Turn Off HDR 19:50 How To Lock White Balance 21:33 How To Turn On ProRAW and Apple ProRes 24:46 Enable The Level 44 How to turn off Portrait in photos 57 iPhone Camera Tips Switch Lens 28mm 35mm 24mm '28:21 Night Mode Tutorial 09 How to flip iPhone camera (mirror) 06 Burst photos and Quick Take Video 04 Macro Lense (Close-Up) 31:51 View Detected Text 34:01 How To Use The Action Button With Camera."**

### **C. How To Use The iPhone 14 Pro & 14 Pro Max Camera Tutorial, Tips and Tricks**

### **[https://youtu.be/M\\_Zac0RD8wc](https://youtu.be/M_Zac0RD8wc) 31:42**

Video Chapters Skip Ahead! [00:00](https://www.youtube.com/watch?v=M_Zac0RD8wc&t=0s) How to use the iPhone 14 Pro Max Camera Tutorial [00:27](https://www.youtube.com/watch?v=M_Zac0RD8wc&t=27s) 3 Ways To Open The Camera App [01:03](https://www.youtube.com/watch?v=M_Zac0RD8wc&t=63s) Intro to taking Photos [02:16](https://www.youtube.com/watch?v=M_Zac0RD8wc&t=136s) Zoom options, lock focus and how to take a proper photo [03:36](https://www.youtube.com/watch?v=M_Zac0RD8wc&t=216s) Green light on camera explained [03:40](https://www.youtube.com/watch?v=M_Zac0RD8wc&t=220s) How to turn on the flash [04:37](https://www.youtube.com/watch?v=M_Zac0RD8wc&t=277s) How turn live photos on or off & how to use it [06:05](https://www.youtube.com/watch?v=M_Zac0RD8wc&t=365s) How change photography styles [06:37](https://www.youtube.com/watch?v=M_Zac0RD8wc&t=397s) How to change iPhone photos size [06:53](https://www.youtube.com/watch?v=M_Zac0RD8wc&t=413s) Set photo exposure [07:07](https://www.youtube.com/watch?v=M_Zac0RD8wc&t=427s) How to set a photo timer on the iPhone 14 [07:43](https://www.youtube.com/watch?v=M_Zac0RD8wc&t=463s) Setting Live Filters [08:16](https://www.youtube.com/watch?v=M_Zac0RD8wc&t=496s) iPhone front facing camera tutorial [08:49](https://www.youtube.com/watch?v=M_Zac0RD8wc&t=529s) iPhone 14 Pro Max Portrait Mode Tutorial [11:07](https://www.youtube.com/watch?v=M_Zac0RD8wc&t=667s) Video tutorial [12:24](https://www.youtube.com/watch?v=M_Zac0RD8wc&t=744s) iPhone 14 Pro Action Camera [13:22](https://www.youtube.com/watch?v=M_Zac0RD8wc&t=802s) How to use Cinematic videos on the iPhone [14:29](https://www.youtube.com/watch?v=M_Zac0RD8wc&t=869s) Slow Motion Video (Slo-Mo)

[15:20](https://www.youtube.com/watch?v=M_Zac0RD8wc&t=920s) Time-Lapse Videos Demonstration [16:14](https://www.youtube.com/watch?v=M_Zac0RD8wc&t=974s) Pano - Panoramic Photos tutorial [17:36](https://www.youtube.com/watch?v=M_Zac0RD8wc&t=1056s) iPhone 14 Pro Camera Settings Explained [18:57](https://www.youtube.com/watch?v=M_Zac0RD8wc&t=1137s) How to enable Apple ProRaw [19:53](https://www.youtube.com/watch?v=M_Zac0RD8wc&t=1193s) Video Record Options and Action Mode Settings [21:14](https://www.youtube.com/watch?v=M_Zac0RD8wc&t=1274s) How to turn of HDR on iPhone [22:26](https://www.youtube.com/watch?v=M_Zac0RD8wc&t=1346s) How To Preset Camera Settings [24:16](https://www.youtube.com/watch?v=M_Zac0RD8wc&t=1456s) How to mirror front camera on iPhone 14 [25:00](https://www.youtube.com/watch?v=M_Zac0RD8wc&t=1500s) View outside the frame [26:18](https://www.youtube.com/watch?v=M_Zac0RD8wc&t=1578s) How to take macro photos on the iPhone (Close Up photos) [27:02](https://www.youtube.com/watch?v=M_Zac0RD8wc&t=1622s) iPhone 14 Camera Tips and Tricks [27:16](https://www.youtube.com/watch?v=M_Zac0RD8wc&t=1636s) Quick Take videos and how to take burst photos [29:03](https://www.youtube.com/watch?v=M_Zac0RD8wc&t=1743s) Night Mode [29:33](https://www.youtube.com/watch?v=M_Zac0RD8wc&t=1773s) Show Detected Text

## **D. How To Use The iPhone 13 Pro & 13 Pro Max Camera Tutorial - New Tips, Tricks & F...**

#### **<https://youtu.be/I7nE-l1YpIE> 33:11**

[00:00](https://www.youtube.com/watch?v=I7nE-l1YpIE&t=0s) How to use the iPhone 13 Pro Max Camera Tutorial

[00:49](https://www.youtube.com/watch?v=I7nE-l1YpIE&t=49s) Photos and Options

[01:08](https://www.youtube.com/watch?v=I7nE-l1YpIE&t=68s) How to turn on the flash

[01:34](https://www.youtube.com/watch?v=I7nE-l1YpIE&t=94s) How turn live photos on or off & how to use it

[02:42](https://www.youtube.com/watch?v=I7nE-l1YpIE&t=162s) How change photography styles

[03:32](https://www.youtube.com/watch?v=I7nE-l1YpIE&t=212s) How to change iPhone photos size

[04:04](https://www.youtube.com/watch?v=I7nE-l1YpIE&t=244s) Set photo exposure

[04:56](https://www.youtube.com/watch?v=I7nE-l1YpIE&t=296s) How to set a photo timer on the iPhone 13

[05:09](https://www.youtube.com/watch?v=I7nE-l1YpIE&t=309s) Setting Live Filters

[05:30](https://www.youtube.com/watch?v=I7nE-l1YpIE&t=330s) Lock focus, zoom options and how to take a proper photo

[07:41](https://www.youtube.com/watch?v=I7nE-l1YpIE&t=461s) How to take macro photos on the iPhone (Close Up photos)

[08:34](https://www.youtube.com/watch?v=I7nE-l1YpIE&t=514s) Quick Take videos and how to take burst photos

[09:21](https://www.youtube.com/watch?v=I7nE-l1YpIE&t=561s) iPhone front facing camera tutorial with Night Mode

[10:36](https://www.youtube.com/watch?v=I7nE-l1YpIE&t=636s) iPhone 13 Pro Portrait Mode Tutorial

[13:05](https://www.youtube.com/watch?v=I7nE-l1YpIE&t=785s) Video tutorial

[14:36](https://www.youtube.com/watch?v=I7nE-l1YpIE&t=876s) How to use Cinematic videos on the iPhone

[16:18](https://www.youtube.com/watch?v=I7nE-l1YpIE&t=978s) Slow Motion Video (Slo-Mo)

[17:45](https://www.youtube.com/watch?v=I7nE-l1YpIE&t=1065s) Time-Lapse Videos Demonstration

[18:37](https://www.youtube.com/watch?v=I7nE-l1YpIE&t=1117s) Pano - Panoramic Photos tutorial

[20:21](https://www.youtube.com/watch?v=I7nE-l1YpIE&t=1221s) iPhone 13 Pro Camera Settings Explained

[21:42](https://www.youtube.com/watch?v=I7nE-l1YpIE&t=1302s) How to enable Apple ProRaw

[26:00](https://www.youtube.com/watch?v=I7nE-l1YpIE&t=1560s) How To Preset Camera Settings

[28:10](https://www.youtube.com/watch?v=I7nE-l1YpIE&t=1690s) How to mirror front camera on iPhone 13

[30:25](https://www.youtube.com/watch?v=I7nE-l1YpIE&t=1825s) iPhone 13 Camera Tips and Tricks

[30:36](https://www.youtube.com/watch?v=I7nE-l1YpIE&t=1836s) How to use text reader

[32:10](https://www.youtube.com/watch?v=I7nE-l1YpIE&t=1930s) How to fix blurry photos

**E.** How To Use The iPhone 12 & 12 Pro Camera Tutorial - New Tips, Tricks & F...

## **<https://youtu.be/e-As2bHo0RY> 27:58**

[00:00](https://www.youtube.com/watch?v=e-As2bHo0RY&t=0s) - How To Use The iPhone 12 Pro Camera Tutorial

[00:48](https://www.youtube.com/watch?v=e-As2bHo0RY&t=48s) - Photos and Options

[01:18](https://www.youtube.com/watch?v=e-As2bHo0RY&t=78s) - How To Turn On The Flash

[01:39](https://www.youtube.com/watch?v=e-As2bHo0RY&t=99s) - Taking Live Photos

[02:57](https://www.youtube.com/watch?v=e-As2bHo0RY&t=177s) - Night Mode Photos

[03:48](https://www.youtube.com/watch?v=e-As2bHo0RY&t=228s) - How To Change iPhone Photo Size

[04:15](https://www.youtube.com/watch?v=e-As2bHo0RY&t=255s) - Set Photo Exposure

[04:53](https://www.youtube.com/watch?v=e-As2bHo0RY&t=293s) - How To Set a Photo Timer On iPhone

[05:26](https://www.youtube.com/watch?v=e-As2bHo0RY&t=326s) - Adding Live Filters

[05:56](https://www.youtube.com/watch?v=e-As2bHo0RY&t=356s) - Front Facing Camera & Front Camera Night Mode

[06:18](https://www.youtube.com/watch?v=e-As2bHo0RY&t=378s) - How To Mirror Front Camera On iPhone 12

[07:56](https://www.youtube.com/watch?v=e-As2bHo0RY&t=476s) - Optical and Digital Zoom Options

[09:10](https://www.youtube.com/watch?v=e-As2bHo0RY&t=550s) - Portrait Mode Tutorial Options

[11:51](https://www.youtube.com/watch?v=e-As2bHo0RY&t=711s) - Video Tutorial and 4K Videos

[14:21](https://www.youtube.com/watch?v=e-As2bHo0RY&t=861s) - How To Edit Videos On The iPhone

[15:12](https://www.youtube.com/watch?v=e-As2bHo0RY&t=912s) - Slow Motion Video Tutorial

[16:17](https://www.youtube.com/watch?v=e-As2bHo0RY&t=977s) - Time-Lapse Videos

[16:49](https://www.youtube.com/watch?v=e-As2bHo0RY&t=1009s) - How To Take Panoramic Photos

[18:24](https://www.youtube.com/watch?v=e-As2bHo0RY&t=1104s) - iPhone 12 Camera Settings

[25:36](https://www.youtube.com/watch?v=e-As2bHo0RY&t=1536s) - iPhone 12 Camera Tips and Tricks

[26:08](https://www.youtube.com/watch?v=e-As2bHo0RY&t=1568s) - Green Light Explained

**F.** How To Master the **Camera App** on iPhone 12 & iPhone 12 Pro!

## **[https://youtu.be/QU6IFkTZhYk.](https://youtu.be/QU6IFkTZhYk) 8:31**

- Volume button as shutter release
- Volume UP button as Burst mode
- Hold down Volume button for video start
- Tap and hold regular shutter button for video
- Press and swipe shutter button to right for video
- Tap and drag shutter button to left for burst mode
- View outside the frame presented but not usable for edit
- Aspect Ratios: (tap icon on top) 4:3, 1:1, 16:9
- All 4:3 data available to adjust cropping
- 12 has 2 cameras (wide, Ultra-wide), Pros have 3 cameras (Wide, Ultra-wide and Telephoto, 2X and 2.5x)
- Zoom dial, 12 5X, 12 Pro 10X
- Swipe down to remove Zoom dial
- Portrait mode, 6 lighting effects, and change aperture
- Pro and Pro Max 1X 2X zoom for new Night Mode Portrait shots
- Night Mode works on all 4 cameras
- Dolby Vision HDR available in video 4k30 vs 30 & 60 Pro

## **G.** How to pick the Correct iPhone **Camera Settings [https://youtu.be/rJ3Ly59\\_Ppw](https://youtu.be/rJ3Ly59_Ppw) 13:26**

- Formats: HEIF or JPEG/Most Compatible
- HDR: AUTO or OFF and keep Normal photo or not
- Filters
- Self Timer: 3 or 10 Seconds
- Live Photos
- HDR Auto
- Flash: Off
- Selfie: Front facing poorer quality
- Telephoto: 1X or 2X if 2 lenses
- 7 Photo Modes: Time-Lapse?SloMo/Video/Photo/Portrait/ Square/Pano

## **H.** How To Choose The **Correct iPhone Camera Lens <https://youtu.be/pwqQrzWwJFg>. 13:12**

• Up to 3 lenses (.5, 1X and 2X or 2.5X)

- 1X View is the Wide Angle Lens
- 2X View is the Telephoto lens
- .5X View is the Ultra Wide lens
- Digital Zone Tap and hold lens button and turn
- Lens choice changes relationship between near and far objects
- Compression occurs when Telephoto lens is used
- Background appears larger than when viewed with 2X lens
- Background appears smaller when viewed with .5X lens
- 1X Wide Angle best for Landscapes and Night photos
- 2X Telephoto Lens is best for portraits and landscapes
- .5X Ultrawide Lens best for indoor photos and landscapes
- 2X is very important and used more than .5X

**I.** Take Beautiful Portrait Photos With iPhone **Portrait Mode** - iPhone Photo Academy **[https://youtu.be/x8-v5ArASDU.](https://youtu.be/x8-v5ArASDU) 14:19**

## **J.** How To Take Sharp iPhone **Night Photos <https://youtu.be/WOO6N0gpP0s> 13:36**

**K.** How To Take Outstanding **Panoramic iPhone Photos <https://youtu.be/9faiU1ClAiA>9:22**

# **VIDEO CREDITS:**

- **A.** Phillip Pensabene, iDevices SIG, Computer Club
- **B.** iPhone Photography School
- **C.** DHTV
- **D.** DHTV
- **E.** DHTV
- **F.** Apple insider
- **G.** iPhone Photography School
- **H.** iPhone Photography School
- **I. iPhone Photography School**
- **J.** iPhone Photography School
- **K.** iPhone Photography School